# **Padiglione Philips all'***Esposizione Internazionale* **di Bruxelles, 1958, progetto di Le Corbusier e Iannis Xenakis.**

## **Creazione del modello**

Camillo Trevisan

La prima caratteristica del padiglione, ed anche la più evidente, è data dall'assoluta mancanza di superfici piane e verticali: quell'architettura, infatti, è composta da superfici rigate, formate da pannelli di cemento armato precompresso dello spessore di 5 centimetri, e sostenute da costole - sempre di cemento armato precompresso - di 40 centimetri di diametro.

Per la costruzione del modello, stante l'impossibilità di generare le pareti curve direttamente per mezzo delle funzioni di modellazione solida, si è proceduto in due fasi: la prima prevedeva la costruzione delle superfici rigate per mezzo del comando *ai\_mesh*, la seconda genera le pareti in modellazione solida, a partire dalla *mesh* di facce.

### **Prima fase: generazione delle** *mesh*

Scanditi i disegni relativi alla pianta a quota terreno e agli alzati (vedi tavole I e II di Pio Crispino, *Il padiglione Philips a Bruxelles di Le Corbusier e I. Xenakis*, tesi di dottorato in Rilievo e Rappresentazione [VIII ciclo] svolto presso l'Università Federico II di Napoli, Napoli 1996, vedi figure 1 e 2), le immagini raster sono state inserite in AutoCAD e si è provveduto a digitalizzare il perimetro a terra ed a costruire lo scheletro delle costolature (figure 3 e 4).

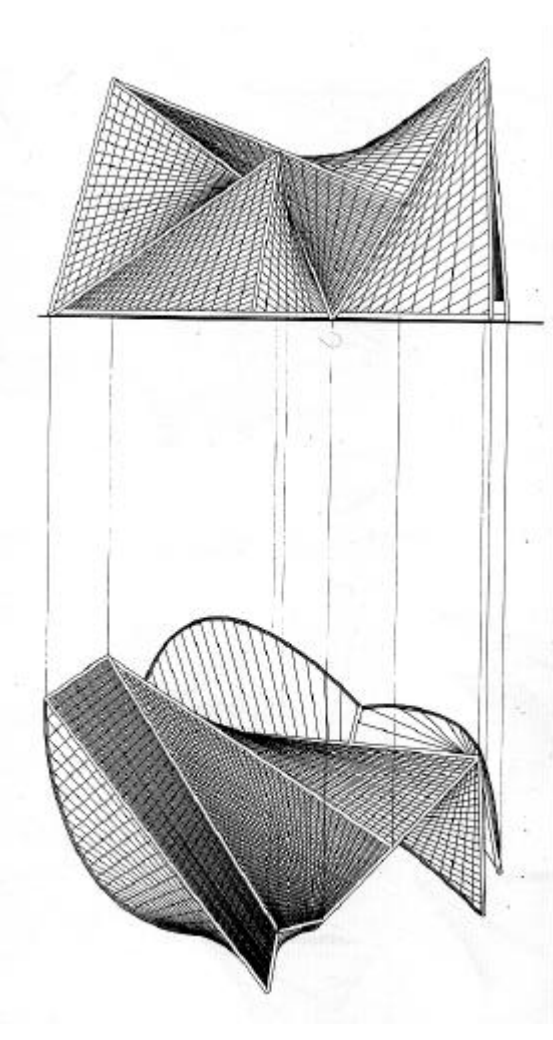

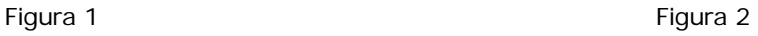

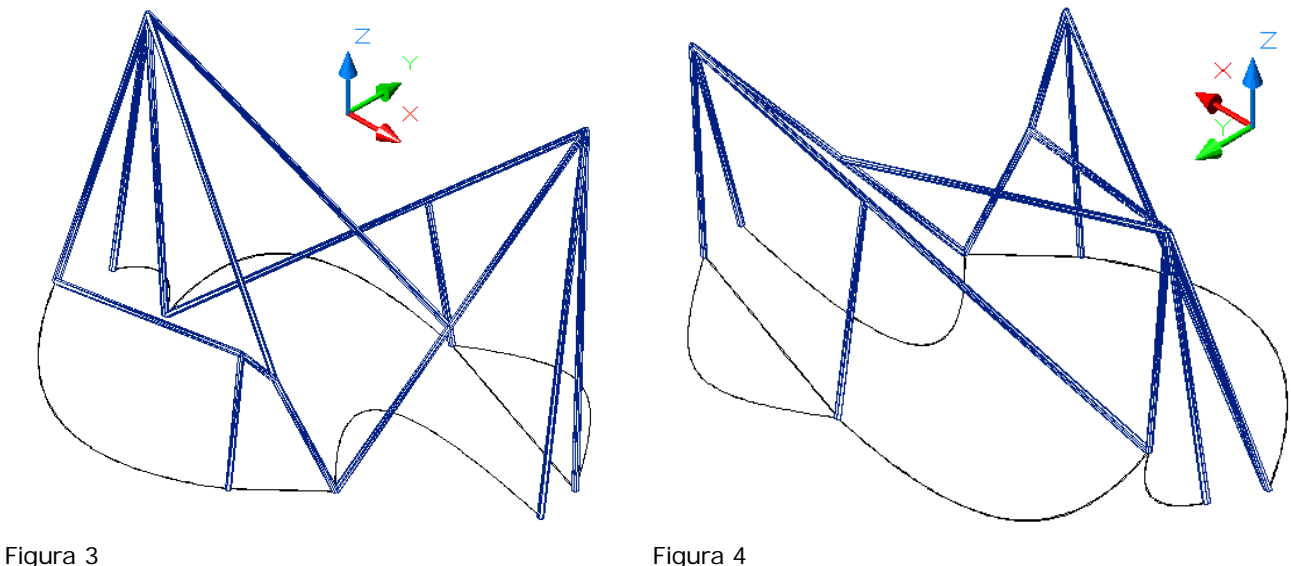

Posto alla giusta scala il modello vettoriale così ottenuto (altezza massima 21 metri), era necessario costruire le dieci superfici rigate.

Alcune di queste erano già definite, essendo già trovati i quattro punti (come è noto, la superficie rigata è costruita dallo 'spazzolamento' di un segmento lungo un percorso generico ed è dunque delimitata da quattro punti posti nello spazio: due punti indicano il segmento nella posizione iniziale e altri due punti per la posizione finale); per altre superfici (quelle intersecate dal piano orizzontale del terreno) erano disponibili solo tre dei quattro punti, il quarto giacendo nel semispazio con Z negativa.

Le figure 5 e 6 illustrano lo schema complessivo del modello costruttivo, comprendente quattro punti per ciascuna delle dieci superfici.

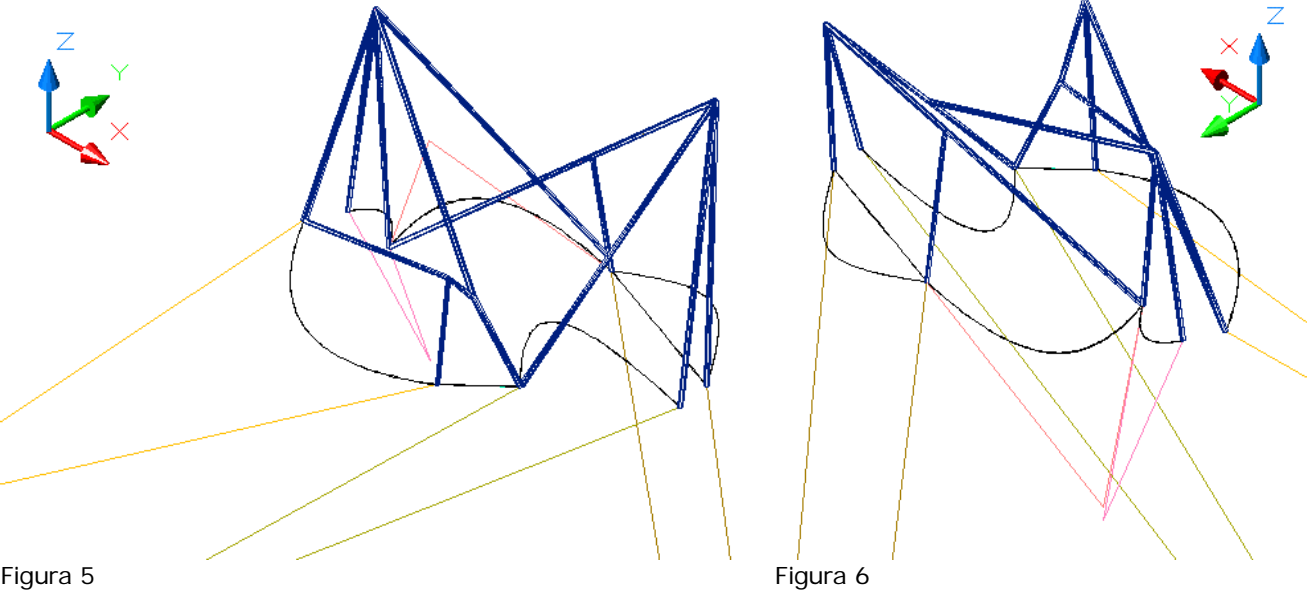

Per controllare che l'intersezione delle superfici con il piano del terreno generi curve coincidenti con il perimetro digitalizzato è utile costruire una faccia orizzontale a quota zero e attivare (in AutoCAD 2000) l'opzione di visualizzazione *shademode g* (Gouraud). In tal modo le facce (o le parti di faccia) poste nel semispazio a Z negativa sono cancellate dalla faccia orizzontale, generando, nella rappresentazione, un profilo confrontabile con quello digitalizzato.

Esplodendo le *mesh* così generate (comando *explode*) si ottengono dieci insiemi di facce (ciascuna superficie è posta in un apposito *layer*).

E' ora necessario eliminare le facce completamente contenute nel semispazio a Z negativa (è sufficiente definire una vista in prospetto frontale e cancellare le facce con finestra non intersecante) ed anche le parti di faccia che appartengono a quel semispazio.

Non potendo eseguire un *taglio* di una *3Dfaccia* è stato messo a punto un apposito programma che modifica la topologia delle facce definite da alcuni punti con coordinata Z positiva ed altri con Z negativa.

#### **Seconda fase: generazione del modello solido**

Per la generazione del modello solido è stato messo a punto un secondo programma che opera seguendo i passi:

- Ciascuna superficie (definita da insiemi di *3Dfacce* a quattro vertici, nessuna delle quali appartenente ad un piano) è stata ruotata (comando *ruota3D o rotate3D*) in modo che tre dei quattro punti generatori fossero posti sul piano XY (figura 7).

- La superficie è stata esportata nel formato 3DS (comando *3dsout*), importata nuovamente (comando *3dsin*) ed esplosa. Si sono così ottenute facce definite da tre punti, anziché quattro. In tal modo ciascuna faccia risulta piana (come è noto un piano è definito univocamente da tre punti non coincidenti né allineati).

- L'insieme delle facce che definiscono la singola superficie è stato esportato nel formato DXF (comando *dxfout*).

- Il programma, appositamente predisposto, legge il file DXF ricavando le coordinate X, Y, Z di ciascuno dei tre punti che definiscono ciascuna singola faccia della superficie.

- Lo stesso programma genera un file di script, nel quale, per ciascuna tripletta di punti, scrive i seguenti comandi, che verranno poi attuati da AutoCAD:

- 1) Generazione di una polilinea 2D chiusa usando le coordinate X, Y dei tre punti (la Z è posta convenzionalmente a –100).
- 2) Estrusione verticale della polilinea, con un'altezza pari a 100 più l'altezza massima dei tre punti: in tal modo si ottiene un prisma a base triangolare sovrapposto, in pianta, alla faccia interessata (figura 8).
- 3) Esecuzione di una sezione del prisma (*trancia* o *slice*), usando l'opzione per tre punti (i tre punti della faccia originaria). Viene mantenuta la parte inferiore del prisma.
- 4) Esecuzione di una seconda sezione del prisma, abbassando il piano di sezione di 5 centimetri (lo spessore delle pareti in cemento armato). In questo caso viene mantenuta la parte superiore del solido.

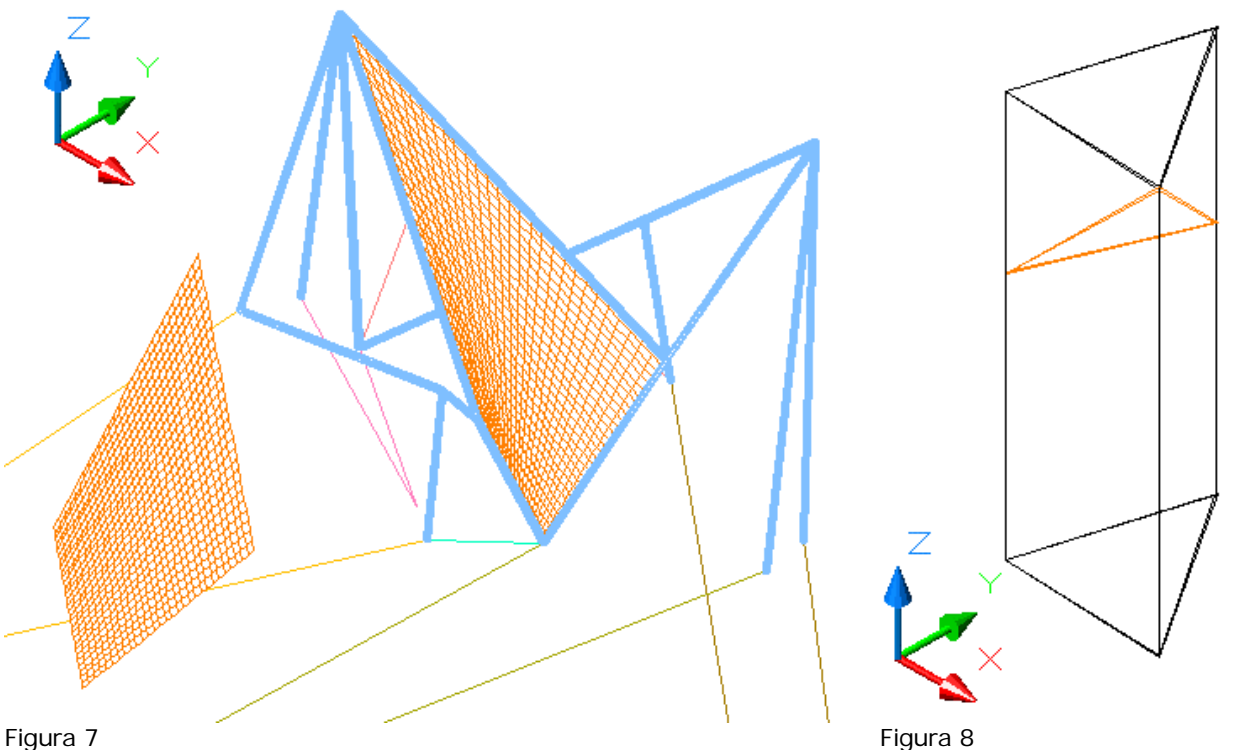

- Eseguendo il file di script in AutoCAD (comando *script*), si generano così tanti solidi quante sono le facce di ciascuna superficie. I singoli solidi così ottenuti saranno caratterizzati da facce adiacenti.

- Applicando il comando di unione (*unione* o *union*) all'insieme dei solidi così ottenuti si genera un unico solido per ciascuna superficie del padiglione.

- La superficie è contro-ruotata (usando lo stesso angolo con segno invertito) per riportarla nella posizione originaria.

- Infine, tutte le superfici sono sezionate da un piano posto a quota zero (infatti, nella fase di rotazione una parte della superficie – quella relativa allo spigolo interno – si viene a trovare nel semispazio a Z negativa).

#### **Generazione delle costolature**

Per la costruzione delle costolature è necessario che ogni singolo segmento generatore sia l'asse di un cilindro con diametro di 40 centimetri.

Per ottenere risultati più controllabili, anziché estrudere un cerchio si è usato un poligono di 60 lati (comando *poligono o polygon*).

Per portare ciascun poligono con il suo centro in corrispondenza del segmento generatore e disposto su di un piano perpendicolare al segmento stesso è necessaria una costruzione ausiliaria.

Si costruiscono tre segmenti disposti ciascuno perpendicolarmente agli altri (come i versori lungo gli assi). Questi tre segmenti saranno allineati, per mezzo del comando *allinea* o *align,* sull'asse della costola: l'origine dei tre versori sarà posta sull'estremità inferiore dell'asse, mentre l'estremità di un segmento sarà allineata con l'altro estremo dell'asse.

In tal modo sarà semplice definire un UCS per tre punti, sul quale costruire il poligono da estrudere (vedi figura 9).

Per evitare che una parte della sezione della costola 'emerga' dal terreno sarà utile estendere l'asse verso il basso con un fattore di scala maggiore di 1: la parte eccedente della costola sarà poi eliminata con un'operazione di sezione (*trancia* o *slice*).

Infine, i punti di unione delle costole saranno collegati tra loro da una sfera (figura 10).

Il modello solido finale potrà così, ad esempio, essere sezionato per curve di livello (figure 11 e 12).

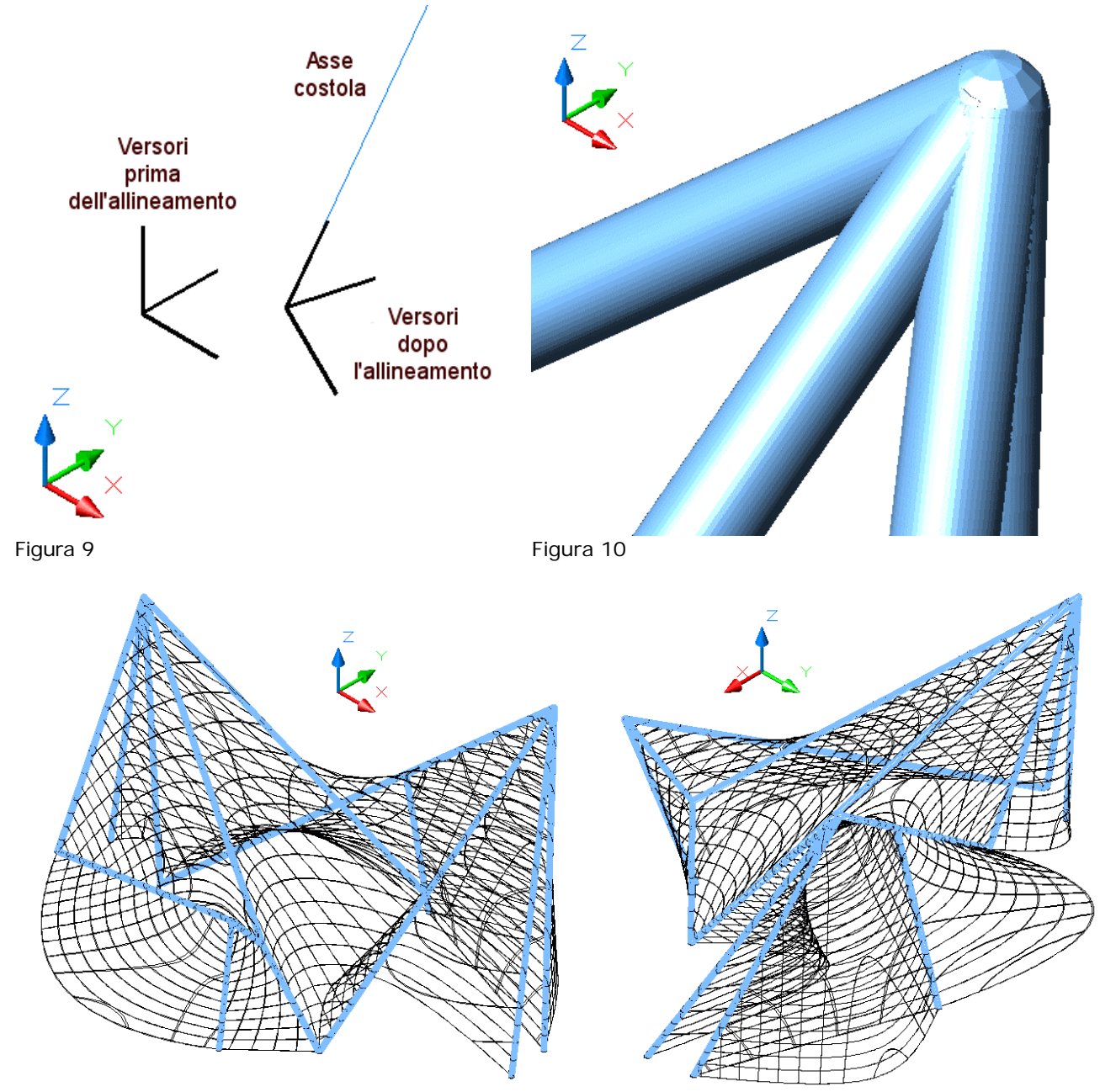

Figura 11 Figura 12

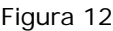